### **PERTEMUAN KE-6 STRUKTUR PERULANGAN (menggunakan Loop dan Timer)**

Tujuan:

- 1. Menggunakan loop For ...Next untuk menjalankan pernytaan selama beberapa kali.
- 2. Menampilkan keluaran pada form menggunakan metode Print
- 3. Menggunakan loop Do untuk mengeksekusi pernyataan sampai kondisi tertentu terpenuhi
- 4. Melakukan loop selama beberapa waktu menggunakan objek timer
- 5. Dapat membuat jam digital dan alarm perjanjian

Pada pembahasan ini, Anda akan belajar cara menjalankan blok pernyataan berulang kali menggunakan loop. Anda akan menggunakan loop For ....Next untuk menjalankan pernyataan beberapa kali, dan menggunakan loop Do untuk menjalankan pernyataan sampai suatu kondisi pada loop bernilai True. Metode Print merupakan metode yang digunakan untuk menampilkan teks dan angka pada form serta menggunakan objek timer untuk menjaankan kode pda interval waktu tertentu pada program Anda.

#### **A. Loop For .... Next**

Loop For ... Next berfungsi mengeksekusi sekelompok pernyataan program selama beberapa kali dalam suatu event procedure.

Sintaks untuk loop For ... Next adalah sebagai berikut:

```
For variable = start To end
          Statements to be repeated 
Next variable
```
Contoh, loop For ... Next berikut ini akan membunyikan beep empat kali berturut-turut dari speaker komputer:

```
For i = 1 to 4
          Beep 
Next i
```
Loop ini setara dengan menuliskan pernyataan Beep empat kali pada sebuah prosedur.

Variabel yang digunakan loop adalah i, yang merupakan counter integer pertama pada loop For ... Next. Setiap kali loop dijalankan, variabel counter akan dinaikkan satu.

 Salah satu teknik untuk menampilkan variabel counter adalah menggunakan metode Print, sebuah pernyataan khusus yang menampilkan keluaran ke dalam form atau mencetak keluaran pada printer. Metode Print memiliki sintaks sebagai berikut:

Print expression

Expression adalah variabel, properti , nilai teks, atau numerik pada prosedur.

## **A.1 Menampilkan informasi dengan loop For ... Next**

- 1. Bukalah sebuah objek baru
- 2. Gunakan tombol CommandButton untuk membuat tombol perintah di sebelah kanan form
- 3. Ubahlah properti Caption dari tombol perintah menjadi "Loop"
- 4. Ubahlah properti AutoRedraw menjadi True.
- 5. Ketikkan pernyataan program berikut ini pada prosedur:

```
Private Sub Command1_Click()
For i = 1 To 10
     Print "Line:"; i 
   Next i 
End Sub
```
- 6. Simpan dengan nama MyForLoop
- 7. Jalankan program.

### **A2. Mengubah properti FontSize**

- 1. Buka event procedure Command1\_Click
- 2. Sisipkanlah instruksi berikut ini di bawah pernyataan For: FontSize =  $10 + i$
- 3. Simpan dengan nama MyGrowFont.
- 4. Jalankan dan amati apa yang terjadi.

# **A.3 Membuat Loop For ...Next yang lebih rumit**

 Untuk membuat loop dengan pola counter selain 1, 2, 3, 4, dan seterusnya, Anda dapat menentukan nilai yang berbeda untuk start pada loop, lalu menggunakan Step untuk menaikkan counter dengan interval yang berbeda. Contoh:

```
For i = 5 To 25 step 5
          Print i
```
Next i

Hasil

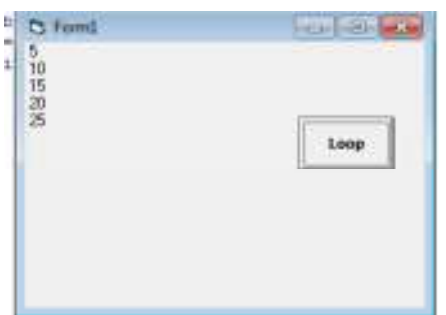

Menentukan nilai desimal pada loop:

```
For i = 1 To 2.5 step 0.5
          Print i 
Next i 
Hasil
```
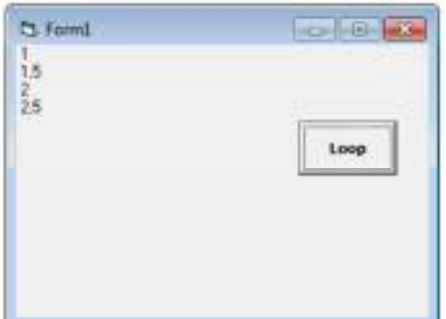

Kegunaan counter:

- 1. Menampilkan varibel counter
- 2. Mengatur properti
- 3. Menghitung nilai
- 4. Memproses file

### **B. Pernyataan Exit For**

Pernyataan Exit For berfungsi untuk keluar dari loop For... Next sebelum loop selesai dieksekusi. Dengan cara ini, Anda dapat merespon event tertentu yang terjadi sebelum loop dijalankan sesuai jumlahnya yang telah ditentukan. Contoh, pada loop For...Next berikut ini:

```
For i = 1 To 10
   InpName = InputBox("Enter your name or type down to quit.") 
   If InpName = "Down" Then Exit For 
   Print InpName 
Next i
```
Loop meminta pemakai memasukkan 10 nama dan mencetaknya pada form, kecuali jika kata Down diketikkan (dalam hal ini, program akan melompat ke pernyataan Next). Pernyataan Exit For biasanya digunakan dengan pernyataan If. Pernyataan ini sangat berguna untuk menangani kasus tertentu yang muncul pada loop, seperti berhenti apabila telah mencapai batas yang telah ditentukan.

#### **C. Menulis Loop Do**

Alternatif untuk loop For..Next, adalah dengan menuliskan loop Do yang menjalankan sekelompok pernyataan sampai kondisi tertentu nilanya True pada loop tersebut.

Loop Do mempunyai beberapa format, tergantung pada di mana dan bagaimana kondisi loop dievaluasi. Sintaks yang paling umum adalah segabai berikut:

```
Do While condition
```
Block of statements to be executed

Loop

Sebagai contoh, loop Do berikut ini akan memproses masukan sampai kata Done diketikkan:

```
 Do While InpName <> "Done" 
       InpName = InputBox("Enter your name or type Done to quit.") 
       If InpName <> "Done" Then Print InpName 
 Loop
```
Pernyataan bekondisi pada loop ini adalah InpName <> "Done", yang diterjemahkan oleh compiler Visual Basic sebagai "lakukan loop selama variabel InpName tidak mengandung kata Done." Di sini dapat diketahui sifat loop Do: jika kondisi di bagian atas loop tidak True pada waktu pernyataan Do pertama kali diperiksa, loop Do tidak dijalankan. Di sini variabel InpName tidak mengandung string teks "Done" sebelum loop dimulai (mungkin dari penugasan sebelumnya pada event procedure), Visual Basic akan melompati loop dan melanjutkan baris di bawah kata Loop. Perhatikan jenis loop ini membutuhkan If...Then tambahan untuk mencegah nilai exit ditampilkan apabila pemakai mengetikkanya.

Jika Anda ingin agar loop dijalankan setidaknya sekali pada program, letakkan pengujian kondisi di bagian bawah loop. Sebagai contoh:

```
Do
```

```
 InpName = InputBox("Enter your name or type Done to quit.") 
       If InpName <> "Done" Then Print InpName 
Loop While InpName <> "Done"
```
Program di atas sebenarnya sama dengan loop Do sebelumnya, tetapi di sini kondisi loop diuji setelah nama diterima dari fungsi InputBox. Cara ini memiliki keuntungan yaitu dapat meng-update variabel InpName sebelum pengujian kondisi pada loop, jadi nilai "Done" yang sudah ada sebelumnya tidak akan menyebabkan loop dilompati. Menguji kondisi loop di bagian bawah memastikan agar loop Anda dijalankan setidaknya satu kali, tetapi terkadang hal ini membutuhkan beberapa pernyataan tambahan untuk memproses data.

```
Perhatikan contoh berikut:
```
Do

```
 Number = InputBox("Enter a number to square. Type -1 to quit.") 
       Number = Number * Number 
       Print Number 
Loop While Number >=0
```
Pada loop ini, pemakai mengetikkan angka secara terus-menerus, dan program memangkatkan setiap angka dan mencetaknya pada layar. Apakah kekurangan dari program di atas? Bagaimana cara mengatasinya?

# **D. Latihan menunjukkan bagaimana cara menggunakan loop Do**

#### **D1. mengubah temperatur dari Farenheit menjadi Celcius.**

- 1. Klik perintah New Project
- 2. Buka jendela propertis, lalu ubah properti visible dari form mejadi False
- 3. Amati apa yang terjadi!
- 4. Ketikkan pernyataan program berikut:

```
Private Sub Form Load()
    Prompt = "Enter a farenheit temperature."
    Do:
        FTemp = InputBox(Prompt, "Fahrenheit to Celcius")
        If Flemp \lt > ** Then<br>Celcius = Int((Flemp + 40) * 5 / 9 - 40)
           MagBox (Celcius), , "Temperature in Celcius"
        End If
    Loop While Flemp <> ""
End Sub
```
#### **D2. Pengulangan atau Looping**

Buatlah design berikut:

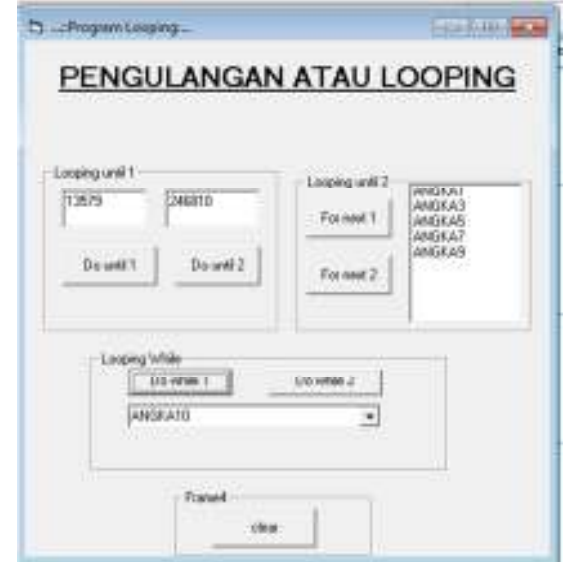

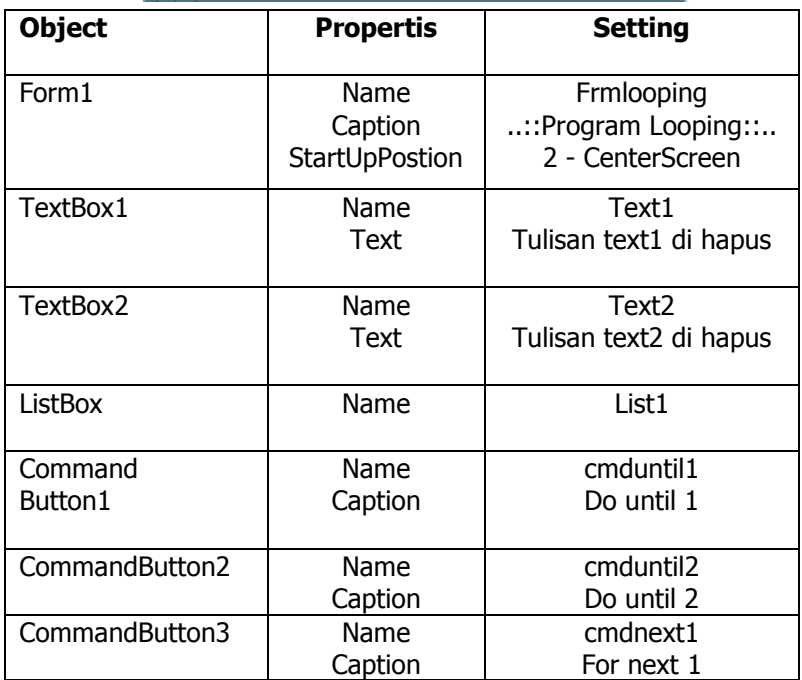

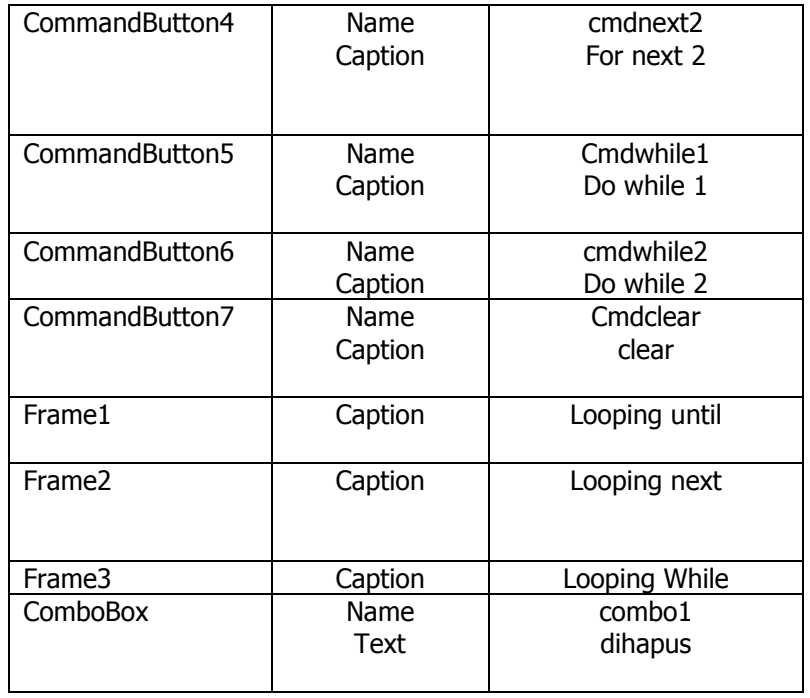

```
Private Sub cmdclesr Click()
Listi.Clear
   combol.Clear
   Text1 = ""<br>Text2 = ""
End Sub
Private Sub cmdnextl_Click()<br>List1.Clear
  For i = 1 To 10 Step 2<br>List1.AddItem "ANGEA" 4 i
 Next i
End Sub
Private Sub cmdnext2_Click()
List1.Clear<br>For 1 = 2 To 10 Step 2<br>List1.AddItem "ANGEA" 4 1
  Next 1
End Sub
Private Sub cmduntill_Click()
Text1 = m1 - 1Do Until 1 > 10Text1.SelText = \pm \pm ""
  1 = 1 + 2Loop
End Sub
```

```
Private Sub cmduntil2_Click()
    Text2 = 141 = 2Do Until i > 10Text2.SelText = 1.4 ""
     1 - 1 + 2Loop
   End Sub
   Private Sub cmdwhile1_Click()
    combol.Clear
     1 - 10Do While i > 0
    combol.AddItem "ANGKA" & i
    1 + 1 - 2Loop
     comboi.ListIndex = 0
   End Sub
   Private Sub cmdwhile2 Click()
    combol.Clear
    1 = 9Do While i > 0
    comboi.AddItem "ANGEA" 4 1
     1 - 1 - 2Loop
     combol.ListIndex = 0
   End Sub
= 1
```
#### **E. Menggunakan Objek Timer**

Object Timer adalah sebuah stopwatch tersembunyi yang memberikan akses ke dalam waktu sistem program Anda.

Objek Timer memiliki keakuratan hingga 1 milidetik atau 1/1000 detik. Walaupun timer tidak kelihatan saat program berjalan, setiap timer berhubungn dengn event procedure yang akan berjalan setiap kali waktu interval timer berakhir. Interval timer diatur menggunakan properti Interval, dan timer diakstifkan dengan mengubah properti Enable menjadi True. Setelah timer diaktifkan, ia akan berjalan terus (menjalankan event procedure-nya pada interval yang telah ditentukan) sampai pemakai menghentikan program atau timer tersebut dihentikan. Latihan:

E1. Membuat jam digital menggunakan objek timer:

- 1. Klik New Project
- 2. Buatlah form dengan ukuran kecil
- 3. Klik kontrol timer pada toolbox
- 4. Letakkan objek timer di sebelah kiri form
- 5. Klik kontrol label

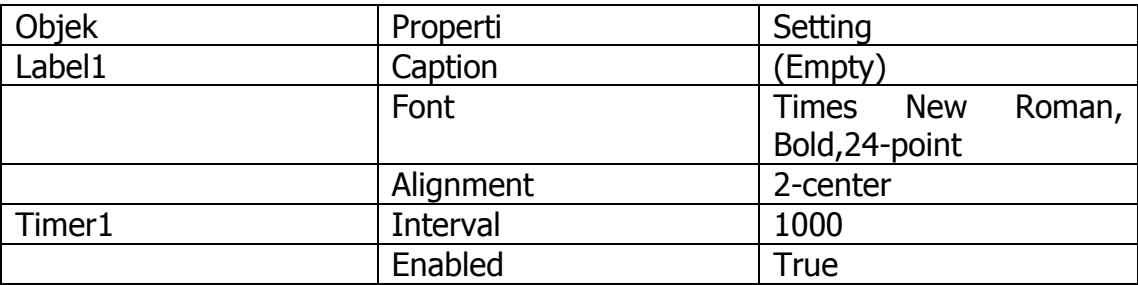

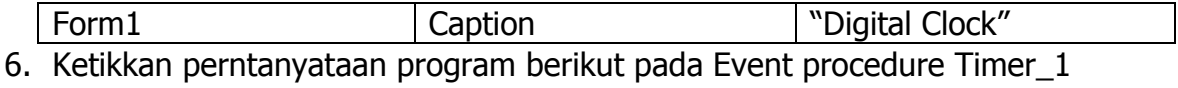

```
Label1. Caption = Time
```
7. Simpan dengan MyDigClock

### E2. Mengatur Batas Waktu

- 1. Klik New Project
- 2. Ubah ukuran form menjadi jendela kecil seukuran kotak Input
- 3. Klik kontrol TextBox
- 4. Letakkan di tengah-tengah form
- 5. Klik kontrol Label, buatlah sebuah label panjang di atas kotak teks
- 6. Klik kontrol CommandButton, buatlah sebuah tombol perintah di bawah kotak teks
- 7. Klik tombol timer, buatlah sebuah objek timer di sudut kiri bawah form

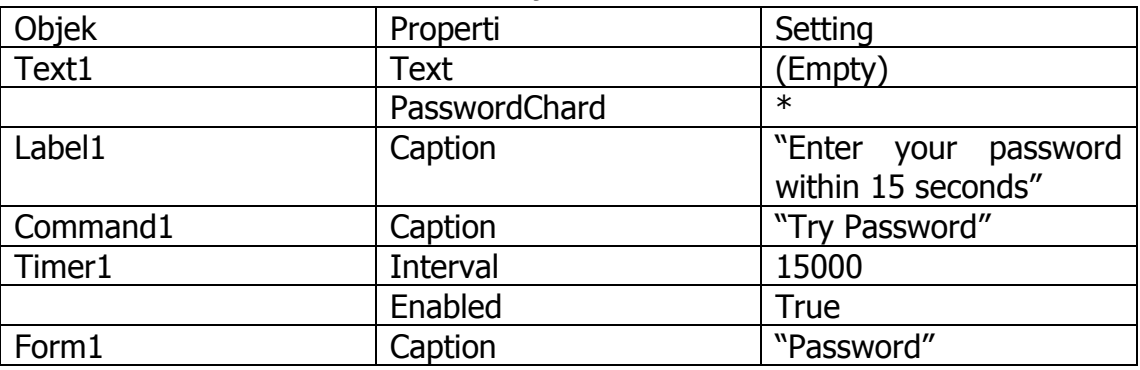

- 8. Ketikkan pernyataan berikut pada objek timer MsgBox("Sorry, your time is up.") **End**
- 9. Ketikkan pernyataan progam berikut:

```
Private Sub Command1 Click()
  If Textl.Text = "Secret" Then
     Timer1.Enabled = False
     MsgBox ("Welcome to the system!")
     End
  Else
    MsgBox ("Sorry, Friend, I don't know you.")
  End If
End Sub
```
10.Simpan dengan nama MyTimesPass

E3. Buatlah suatu pengingat (Personal Appointment Reminder)